Payments Installer EAR Building Oracle FLEXCUBE Release 12.4.0.0.0 [May] [2017]

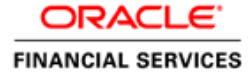

## **Table of Contents**

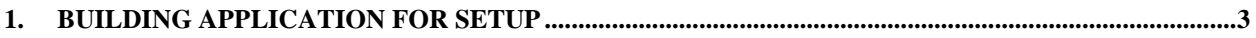

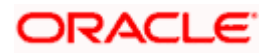

## **Building Application for Setup**  $\mathbf 1$

## <span id="page-2-0"></span>The process of building EAR files includes the following steps:

- Obtain the Fcubs properties file by generating the GUI Installer which is saved in the  $\bullet$ required path.
- Run the PMEarRun bat file for windows and PMEarRun.sh file for linux.  $\bullet$

## To build the application for setup using the Silent Installer, follow the steps given below:

- 1. Maintain the Fcubs.properties file path which is created through GUI Installer unlike EAR may fail if the fcubs property file path is not provided.
- 2. Maintain the Environment Property File by inputting all the fields

- 2 ConfigPath=D:/UPGRADE OSDC/UPGRADE OSDC/INSTALLER/SOFT/config/Application
- 3 JAVA HOME=C:/Program Files/Java/jdk1.8.0 111
- 4 APPSERVER HOME=C:/Oracle/Middleware/Oracle Home/wlserver
- 5 ORACLE HOME=C:/app/client/rnulu/product/12.1.0/client 1
- 6 WEBLOGIC HOME=C:/Oracle/Middleware/Oracle Home/wlserver
- 7 varedited=N
- 8 SOURCE PATH=D:/Checkouts/Console support
- 9 DESTINATION PATH=D:/UPGRADE OSDC/UPGRADE OSDC
- 10 FCUBS PROPERTIES PATH=D:/UPGRADE OSDC/nobpel/fcubs.properties
- 11 GW PROPERTIES PATH=C:/Users/rnulu/Desktop/ITR2 GATEWAYS/ITR2 GATEWAYS/EJB/config/GW EJB Prop.properties
- 12 DECENTRALIZED=N
- 13 DECENTRALIZED FCUBS PROPERTIES PATH=
- 14 APPLICATION TYPE=ELCM
- 15 EAR NAME=FCUBSApp
- 16 CONTEXT NAME=FCJNeoWeb
- 17 EXTERNAL JSUIXML REQUIRED=Y
- 18 EXTERNAL JSUIXML PATH=/scratch/workarea
- 19 #fcubs.properties
- 20 FCHome=D:/Checkouts/
- 21 APPSERVER HOME=C:/Oracle/Middleware/Oracle Home/wlserver
- 22 USER NAME=FC122CORE
- 23 PASSWORD=k6QCOt2LJGQPKgha71AQjQ ==
- 24 SCHEMA=FCUBSPM

<sup>#</sup>Mon Oct 17 15:24:09 IST 2016

**FCUBS\_PROPERTIES\_PATH** Mention the property file path with file name where it is been placed.

Maintain the following Application Type according to the product type.

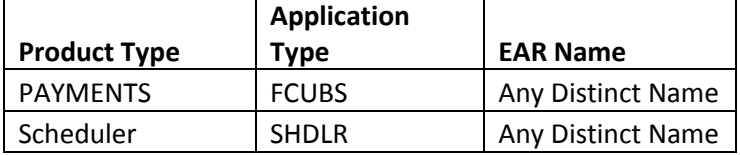

- 3. Delete the respective build folders before proceeding to run the bat file.
- 4. Goto **\INSTALLER\SOFT** path and execute the **PMEarRun.bat** bat file for FCUBS EAR build.

For Example : <Product Name>EarRun.bat- PMEarRun.bat in windows (PMEarRun.sh in linux) for Payments.

EAR file will be generated in the mentioned source path. Similarly for all the EAR Build follow the same steps.

If EXT\_JSUIXML is Checked then JS\_UIXML folder will be Created parallel to INFRA folder, Which should be manually copied to Deployment Path mentioned in env.properties.

- 5. For STAND ALONE SCHEDULER, execute SchedulerEarRun.bat in windows (SchedulerEarRun.sh in linux).
- 6. Here two Ear's gets generated on execution of **PMEarRun.bat** bat file in windows (PMEarRun.sh in linux) , **FCUBSAppSUPP.ear** (without gateways) and **FCUBSAppSUPP\_Gateway.ear** (with gateways integrated).

**Note**: Gateways Property Path is not required as it is Integrated.

**Co-deployment Set-up – Combining Payments With FCUBS** :

- 1. Copy the **INFRA** folder and the **PM** folder from **Payments** OSDC.zip to the **FCUBS** OSDC.zip.
- 2. Generate the fcubs.properties file with Payments and FCUBS details.
- 3. In env.properties, **Application Type** is **ELCM**.
- 4. Goto **\INSTALLER\SOFT** path and execute the **ROFCEarRun.bat** bat file in windows (ROFCEarRun.sh in linux) for FCUBS + Payments EAR build.

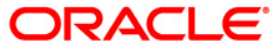

**Payments Installer EAR Building [May] [2017] Version 12.4.0.0.0**

**Oracle Financial Services Software Limited Oracle Park Off Western Express Highway Goregaon (East) Mumbai, Maharashtra 400 063 India**

**Worldwide Inquiries: Phone: +91 22 6718 3000 Fax:+91 22 6718 3001 www.oracle.com/financialservices/**

**Copyright © [2007], [2017], Oracle and/or its affiliates. All rights reserved.** 

**Oracle and Java are registered trademarks of Oracle and/or its affiliates. Other names may be trademarks of their respective owners.**

**U.S. GOVERNMENT END USERS: Oracle programs, including any operating system, integrated software, any programs installed on the hardware, and/or documentation, delivered to U.S. Government end users are "commercial computer software" pursuant to the applicable Federal Acquisition Regulation and agency-specific supplemental regulations. As such, use, duplication, disclosure, modification, and adaptation of the programs, including any operating system, integrated software, any programs installed on the hardware, and/or documentation, shall be subject to license terms and license restrictions applicable to the programs. No other rights are granted to the U.S. Government.**

**This software or hardware is developed for general use in a variety of information management applications. It is not developed or intended for use in any inherently dangerous applications, including applications that may create a risk of personal injury. If you use this software or hardware in dangerous applications, then you shall be responsible to take all appropriate failsafe, backup, redundancy, and other measures to ensure its safe use. Oracle Corporation and its affiliates disclaim any liability for any damages caused by use of this software or hardware in dangerous applications.**

**This software and related documentation are provided under a license agreement containing restrictions on use and disclosure and are protected by intellectual property laws. Except as expressly permitted in your license agreement or allowed by law, you may not use, copy, reproduce, translate, broadcast, modify, license, transmit, distribute, exhibit, perform, publish or display any part, in any form, or by any means. Reverse engineering, disassembly, or decompilation of this software, unless required by law for interoperability, is prohibited.**

**The information contained herein is subject to change without notice and is not warranted to be error-free. If you find any errors, please report them to us in writing.**

**This software or hardware and documentation may provide access to or information on content, products and services from third parties. Oracle Corporation and its affiliates are not responsible for and expressly disclaim all warranties of any kind with respect to third-party content, products, and services. Oracle Corporation and its affiliates will not be responsible for any loss, costs, or damages incurred due to your access to or use of third-party content, products, or services.**